## **Полищук Ю. В., Алексанян Д. А.**

# **РАЗРАБОТКА ТЕСТОВЫХ ОБРАЗОВАТЕЛЬНЫХ МАТЕРИАЛОВ ФОРМАТА PDF ДЛЯ ИНТЕРАКТИВНОГО ОБУЧЕНИЯ**

### *Юрий Владимирович Полищук*

*Доктор технических наук, профессор кафедры системное программирование, доцент youra\_polishuk@bk.ru Московский технический университет связи и информатики, г. Москва, Россия Диана Ашотовна Алексанян Ассистент кафедры системное программирование aleksanyanda@yandex.ru Московский технический университет связи и информатики, г. Москва, Россия*

## **TEST EDUCATIONAL MATERIALS IN PDF FORMAT DEVELOPMENT FOR INTERACTIVE LEARNING**

### *Youra Polishuk*

*D.Sc. (Technology), Professor of the Department of System Programming Moscow Technical University of Communications and Informatics, Russia, Moscow Diana Aleksanyan*

*Assistant of the Department of System Programming Moscow Technical University of Communications and Informatics, Russia, Moscow*

*Аннотация. Рассмотрен автоматизированный способ формирования интерактивных заданий с применением системы LuaLaTeX для самостоятельной проработки и закрепления материала обучающимися. Предлагаемый подход позволяет синтезировать задания, отличающиеся порядком вопросов и вариантов ответов из заданного перечня для одного исходного документа.* 

*Результат работы может быть применен в различных системах управления обучением.*

*Abstract. Forming interactive tasks automated method using the LuaLaTeX system for independent study and material consolidation by students is considered. The proposed approach allows you to synthesize tasks that differ in the questions and answers order from a given list from one source document. The result of the work can be applied in various learning management systems.*

*Ключевые слова: тестовые задания, интерактивное обучение, LuaLa-TeX.*

#### *Index terms: test tasks, interactive learning, LuaLaTeX.*

Распространение цифровых технологий в образовательном процессе и сокращение времени контактной работы с обучающимися приводит к необходимости создания интерактивных заданий для самостоятельной работы студентов и проверки знаний обучающихся. Процесс создания интерактивных материалов должно быть достаточно гибким и способствовать сокращению времени получения уникальных вариантов заданий.

В связи с этим целью данной работы является рассмотрение метода синтеза различных заданий для работы с группой обучающихся в рамках тематики дисциплины, применение которого возможно реализовать в различных учреждениях высшего образования и не требует приобретения дополнительных программных продуктов.

В научной среде широко применяется издательская система LaTeX [1], позволяющая генерировать файлы в формате pdf. Поддержка форматом pdf скриптов на языке JavaScript [2; 3] обеспечивает взаимодействие с пользователем, но распространенное решение AcroTeX [4], позволяющее применять JavaScript для обеспечения инетрактивности работы пользователя, является проприетарным, что приводит к необходимости поиска некоммерческого варианта синтеза заданий.

145

Для решения этой задачи был выбран подход создания вариантов заданий с генерацией итогового файла в формате pdf. Выбранный формат позволяет как разместить задания в системе управления обучением, например, Мооdle, так и направить задания обучающимся или использовать их в рамках аудиторной работы.

Для организации синтеза интерактивных заданий предлагается применение системы LuaLaTeX — ответвления от LaTeX, позволяющего применять скриптовый язык Lua [5; 6] для подготовки заданий с требуемой вариативностью.

Формирование заданий, порядок как самих заданий, так и правильных ответов определены с использованием скриптового языка Lua с учетом синтаксиса LaTeX. Пример определения 5 заданий представлен на рисунке 1.

["q"] = "Какое из свойств \\textbf{реляционной алгебры} представлено далее?\\par \\begin{equation\*} \\begin{aligned}U(U(R, S), T) &\\rightarrow U(R, U(S, T)) \\\\ CP(CP(R, S), T) &\\rightarrow CP(R, CP(S, T)) \\\\ J\_{F\_2}(J\_{F\_1}(R, S), T)&\\rightarrow J\_{F\_1}(R, J\_{F\_2}(S, T)) \\\\ J\_{F\_2}(J\_{F\_1}(R, S), T)&\\rightarro  $\{\end{equation*\}}$ ,  $[1]$  = "коммутативность", [2] = "ассоциативность бинарных операций\\comment{!corrans!}",  $\begin{bmatrix} 3 \end{bmatrix}$  = "идемпотентность унарных операций", [4] = "дистрибутивность бинарных операций между бинарными",<br>[5] = "факторизация унарных операций" },  $\lceil "q" \rceil = "Y\tau 407$  должно быть на изображении ниже за знаками вопроса?\\par\\begin{center} \\includegraphics[width=0.7\\linewidth]{xml\_v\_bd\_test\_fig\_1.pdf}\\end{center}",  $[1]$  = "свойство стилевого оформления и его значение",  $\begin{bmatrix} 2 \end{bmatrix}$  = "пространство имен",  $\begin{bmatrix} 3 \end{bmatrix}$  = "префикс пространства имен",  $\begin{bmatrix} 4 \end{bmatrix}$  = "название атрибута и его значение\\comment{!corrans!}" ["q"] = "Триггер это \\ldots~?",<br>[1] = "процедура \\textbf{БД}, автоматически вызываемая \\textbf{SQL}~-- сервером при обновлении, удалении или добавлении новой записи в таблицах \\textbf{6Д}\\comment{!corrans!}", [2] = "процедура \\textbf{БД}, вручную вызываемая \\textbf{SQL} ~-- сервером при обновлении, удалении или добавлении новой записи в таблицах \\textbf{БД}", [3] = "модуль, написанный на любом языке, который выполняет групповое изменение данных в \\textbf{БД}", [4] = "модуль, написанный на процедурном языке и хранящийся в \\textbf{БД} как метаданные, который можно вызывать из программы" λ,  $\Gamma$ " = "С помощью какого тега в \\textbf{XML} объявляют пространства имен?",  $\begin{bmatrix} 1 \end{bmatrix}$  = "xmlns\\comment{!corrans!}",  $\begin{bmatrix} 2 \end{bmatrix}$  = "xhtml",  $[3] = "xmlds",$  $\begin{bmatrix} 4 \end{bmatrix}$  = "xslns" ["q"] = "Что происходит при выполнении данного скрипта \\textbf{CУБД PostgreSQL}?\\par\\begin{center} \\includegraphics[width=1.0\\linewidth]{sql\_v\_bd\_test\_fig\_1.pdf}\\end{center}", [1] = "проверяется существование таблицы \\texttt{tdemo}, если она существует, то она удаляется; создается таблица \\texttt{tdemo} и заполняется 1\\, млн. случайных записей\\comment{!corrans!}", [2] = "создается таблица \\texttt{tdemo}; для всех строк таблицы выполняется хеширование алгоритмом \\texttt{md5}",

Рисунок 1 — Листинг определения заданий

Изменение порядка вопросов и вариантов ответа реализовано с помощью функций «shuffle» и «shuffleA», листинг которых приведен на рисунке 2. Таким образом возможно генерировать индивидуальные задания для всех обучающихся в одной группе.

За итоговое оформление заданий и внедрение скриптов отвечает LuaLaTeX, результатом работы системы является pdf-файл со скриптами JavaScript.

Организацию взаимодействия с пользователем — обучающимся, в интерактивном режиме выбирающим ответы и использующим возможность проверки ответов при нажатии кнопки «Результат», или преподавателем, у которого есть возможность просмотра правильных ответов на тестовые задания по кнопке «Правильные ответы» — выполняют скрипты JavaScript.

```
function shuffle(arr)
         for i = 1, #arr - 1 do
                 local_j = math.random(i, #arr)arr[i], arr[j] = arr[j], arr[i]end
end
function shuffleA(arr)
        for i = 1, #arr do<br>shuffle(arr[i])
         end
end
```
Рисунок 2 — Листинг функций перемешивания заданий и вариантов ответов

Исходный код, отвечающий за работу кнопки «Правильные ответы» приведен на рисунке 3.

В целях повышения безопасности все варианты ответов и пароль преподавателя для доступа к правильным ответам хранятся в хешированном виде, за что отвечает функция getHash().

Таким образом, предлагается трехуровневая схема синтеза интерактивных заданий, представленная на рисунке 4. При подготовке заданий необходима работа с уровнями Lua и LuaLaTeX, после успешной компиляции при работе с файлом формата pdf взаимодействие осуществляется на уровне JavaScript.

```
\PushButton[
        borderwidth=0.5pt,
        bordercolor=blue,
        onclick={
                var answers = \langleanswer;
                function getHash(string) {
                         var hash = 0;
                         if (string.length == 0) {
                                 return hash;
                         }
                         for (z = 0; z < string.length; z++) {
                                 char = string.charAt(z);hash = ((hash \le 5) - hash) + char;
                                 hash = hash & hash:
                         }
                         return hash;
                }
        var pwDlg = {
                description: {
                         elements: [
                         { name: String.fromCharCode(1055, 1072, 1088, 1086, 1083, 1100, 58), type: 
"static_text" },
                         { item_id: "txt1", type: "edit_text", char_width: 50, password: true },
                         { type: "ok_cancel" },
                         ]
                },
                commit: function(dialog) {
                         var data = diag.size(<i>time</i>);
                         this.strPw = data['txt1'];
                }
        };
        if (app.execDialog(pwDlg) == 'ok' && getHash(pwDlg.strPw) == 1509442) {
                 var amount = \nvopr;
                 for (var i = 1; i \leq 1 amount; i++) {
                         for (var j = 0; j < this.getField("button"+i).page.length; j++) {
                                 this.getField("button"+i).checkThisBox(j, true);
                                 if (getHash(String(this.getField("button"+i).value)) === answers[i-1]) {
                                         this.getField('button'+i).textColor = color.black;
                                         j = this.getField("button"+i).page.length;
                                 }
                         }
                }
                app.beep();
        }
}]{\makebox[12em][c]{Правильные ответы}}
```
Рисунок 3 — Листинг функции для кнопки «Правильные ответы»

В результате проверки выбранного способа формирования заданий для одного исходного документа с 5 вопросами по дисциплине базы данных сформировано 2 различных документа, представленных на рисунке 5.

При проверке ответов по кнопке «Результат» верные и ошибочные ответы отмечаются соответственно зеленым и красным цветами. Также обучающийся получает результат проверки как в виде диалогового окна, так и в поле «Верных ответов» в конце документа, что позволяет сохранить результат прохождения заданий и оценку для учета прогресса образовательной траектории и корректировки процесса обучения.

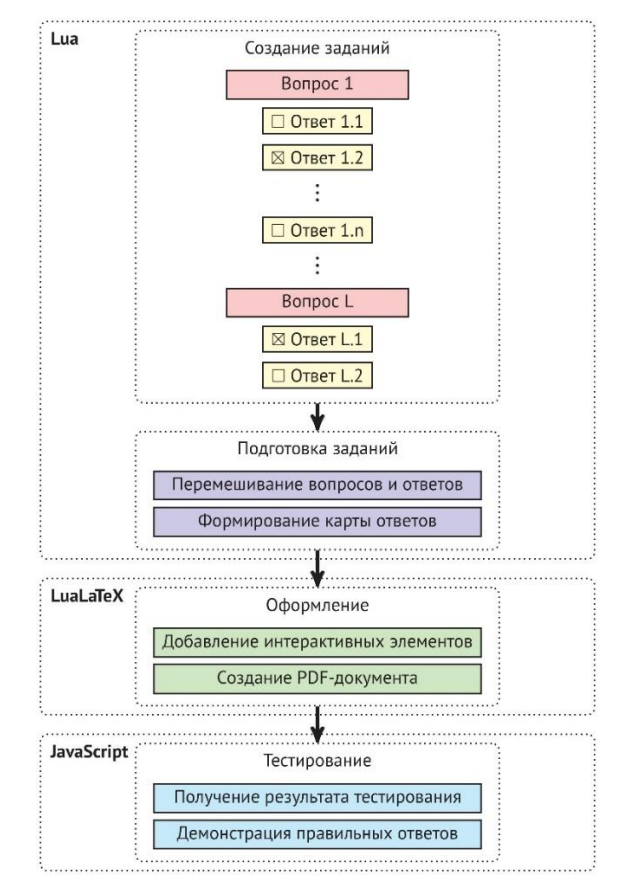

Рисунок 4 — Схема создания интерактивных заданий с применением LuaLaTeX

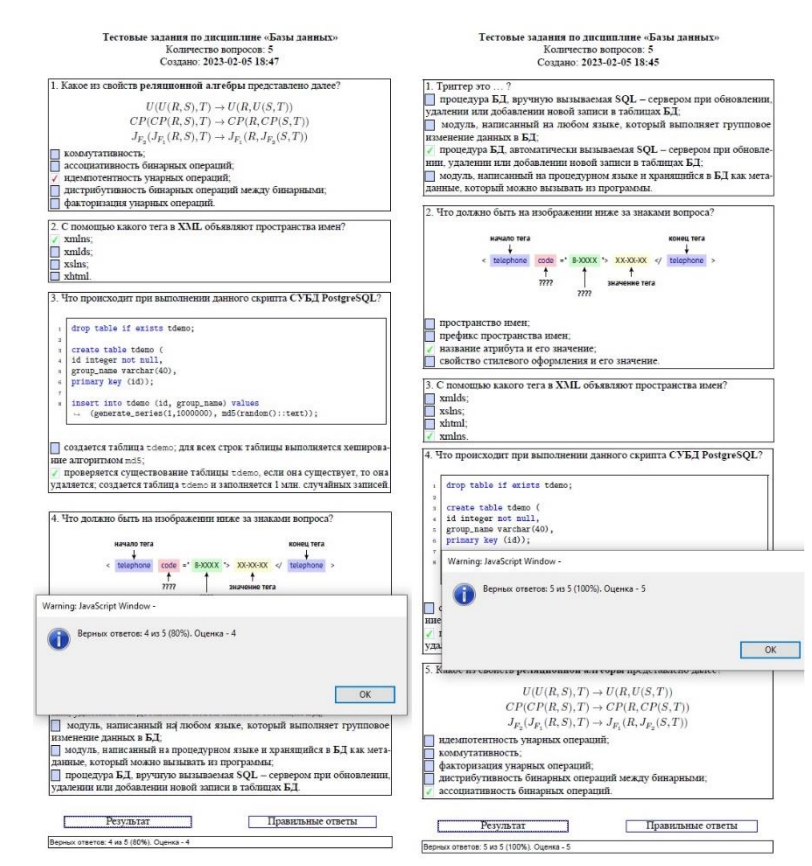

Рисунок 5 — Результат генерации файлов заданий для различных вариантов компиляции исходного файла

При просмотре ответов по кнопке «Правильные ответы» выставление оценки не осуществляется, некорректный ввод пароля в поле диалогового окна игнорируется.

Рассматриваемый способ формирования интерактивных заданий был проверен с использованием компилятора Overleaf (рисунок 6), доступного онлайн и позволяющий выбрать компиляцию в системе LuaLaTeX, что существенно повышает возможность использования предлагаемого подхода без дополнительной установки программного обеспечения. Для работы с итоговыми файлами заданий использовался свободно распространяемый продукт Acrobat Reader.

В качестве развития предлагаемого метода генерации вариантов заданий может быть реализовано дополнительное хранение банка вопросов с возможностью указания тематики или разделов дисциплины для использования автоматической генерации входных вопросов и передачи их для оформления в результирующий документ согласно предложенному решению. Также перспективной представляется возможность выделения вопросов, в которых были совершены ошибки и возможность рекомендации обучающимся материала, позволяющего восполнить пробелы или повторно изучить конкретные параграфы.

| LuaTeX Shuffle Test Question 11 rand hash<br>Jpgrade                                                                                   | History<br><b>AB</b> Review<br>$\Box$ Layout +<br><b>B</b> Chat       |
|----------------------------------------------------------------------------------------------------|-----------------------------------------------------------------------|
| Source (legacy) Rich Text $\Omega$                                                                                                    | <b>C</b> Recompile<br>開去                                              |
|                                                                                                    | Тестовые задания по дисциплине «Базы данных»                          |
| 90<br>local function bitand(a,b)--Bitwiss and                                                                                          |                                                                       |
| local $p, c = 1, 0$<br>91                                                                                                    | Количество вопросов - 6                                               |
| while $a > 0$ and $b > 0$ do<br>92                                                                                                    |                                                                       |
| 93<br>$local$ ra, $rb = a/62$ , $b/62$                                                                                                 | 1. Что должно быть на изображении ниже за знаками вопроса?            |
| 94<br>if $\mathbf{r} \cdot \mathbf{a} + \mathbf{r} \cdot \mathbf{b} > 1$ then $\mathbf{c} - \mathbf{c} + \mathbf{p}$ end<br>95         |                                                                       |
| a, b, $p = (a - ra)/2$ , $(b - rb)/2$ , $p^2$<br>end                                                                                   |                                                                       |
| 96<br>97<br>return c                                                                                                    | начало тега<br>конец тега                                             |
| 98<br>end                                                                                                    |                                                                       |
| 99                                                                                                    | < telephone code = 8-XXXX > XX-XX-XX                                  |
| local function gethash(str.)<br>100                                                                                                    |                                                                       |
| 101<br>$local hash = 0$ :                                                                                                    | ????<br>значение тега                                                 |
| 102<br>if #str == 0 then return hash end                                                                                               | ????                                                                  |
| 103<br>for $i = 1$ , #str do                                                                                                    |                                                                       |
| 104<br>char = string.byte(string.sub(str. i. i), 1);                                                                                   |                                                                       |
| hash = $(1)$ shift(hash, 5) - hash) + char;<br>105                                                                                     | название атрибута и его значение;                                     |
| hash = bitand(hash, hash);<br>106                                                                                                    | пространство имен;                                                    |
| 107<br>end                                                                                                    |                                                                       |
| 108<br>return hash                                                                                                    | свойство стилевого оформления и его значение;                         |
| 109<br>end                                                                                                    | префикс пространства имен.                                            |
| 110                                                                                                    |                                                                       |
| function printall(arr)<br>111                                                                                                    | 2. Системный каталог                                                  |
| $local ans = "f"$<br>112                                                                                                    |                                                                       |
| for i, n in ipairs(arr) do<br>113                                                                                                    | манипулирует предназначенными для хранения данных файлами;            |
| 114.7<br>tex.print("\\noindent\\fbox{\\begin{minipage}[c]{\\dimexpr\\linewidth-1ex\\relax}")                                           | хранилище данных, которые описывают сохраняемую в БД информацию,      |
| tex.print("\\ngindent", i  ".", n.q, "\\par")<br>115                                                                                   | т.е. метаданные, или «данные о данных»;                               |
| for $i = 1$ , an do<br>116                                                                                                    | преобразует запросы в последовательность низкоуровневых инструкций;   |
| $local num - threenum()$<br>117                                                                                                    |                                                                       |
| local s = "\\ChoiceMenu[radio, borderwidth=0.5pt, bordercolor=black, radiosymbol=\\ding{52}, name=button"<br>118                       | управляет доступом к системному каталогу и обеспечивает работу с ним. |
| 1  "I{}{="  num  "}~"  n[j]                                                                                                    |                                                                       |
| if n[j]:find("!corrans!") ~= nil then ans = ans  gethash(tostring(num))  "," end<br>119<br>120<br>if $i = m$ then $s = s \dots$ . Noar | 3. Триггер это ?                                                      |
| else $s = s \dots$ ":\\par"<br>121                                                                                                    | модуль, написанный на процедурном языке и хранящийся в БД как мета-   |
| 122<br>end                                                                                                    |                                                                       |
| 123<br>$tex.$ $print(s)$                                                                                                    | данные, который можно вызывать из программы;                          |
| 124                                                                                                    | модуль, написанный на любом языке, который выполняет групповое        |
| 125<br>tex.print("\\end{minipage}}\\par\\bigskip")                                                                                     | изменение данных в БД:                                                |
| 126<br>end                                                                                                    | процедура БД, вручную вызываемая SQL - сервером при обновлении.       |
| ans = ans:sub(1, ans:len()-1)  "]"<br>127                                                                                              | удалении или добавлении новой записи в таблицах БД:                   |
| tex.print("\\newcommand{\\answer}{" ans  "}")<br>128                                                                                   |                                                                       |
| tex.print(ans)<br>129                                                                                                    | процедура БД, автоматически вызываемая SQL - сервером при обновле-    |
| 130                                                                                                    | нии, удалении или добавлении новой записи в таблицах БД.              |
| 131 \end{luacode"}                                                                                                    |                                                                       |
| 122                                                                                                    |                                                                       |

Рисунок 6 — Разработка варианта задания в компиляторе Overleaf

Рассмотренный способ создания интерактивных заданий позволяет оперативно интегрировать актуальные задания в образовательный процесс, не зависит от версий используемых систем управления обучением или их наличия в конкретной образовательной организации и соответствует политике импортозамещения, что способствует возможности его применения в образовательном процессе.

#### *Список литературы*

1. *Куприн, А. В.* Применение системы latex для создания банка оценочных средств по высшей математике / А. В. Куприн. Текст: непосредственный // Методические вопросы преподавания инфокоммуникаций в высшей школе. 2020. Т. 9, № 1. С. 38‒42.

2. *Акимова, С. А.* О создании интерактивных тестовых заданий в среде AcroTEX eDucation Bundle / С. А. Акимова, О. С. Кузнецова. Текст: непосредственный // Компьютерные науки и информационные технологии: материалы Международной научной конференции, Саратов, 02–03 июля 2018 г. Саратов: Наука, 2018. С. 14‒17.

3. *Анисимов, А. Л.* Разработка современных тестовых материалов для организации самостоятельной работы студентов при изучении высшей математики с применением пакета LaTeX / А. Л. Анисимов, Т. А. Бондаренко, Г. А. Каменева. Текст: электронный // Перспективы науки и образования. 2019. № 2 (38). С. 428‒441. https://doi.org/10.32744/pse.2019.2.32.

4. *Story, D. P.* The AcroTEX eDucation Bundle (AeB) / D. P. Storyю. URL: https://mirror.mwt.me/ctan/macros/latex/contrib/acrotex/doc/aeb\_man.pdf. Text: electronic.

5. *Полищук, Ю. В.* Автоматизация процесса работы с аббревиатурами в LuaLaTeX / Ю. В. Полищук. Текст: электронный // Национальная ассоциация ученых (НАУ). 2022. Т. 1, № 84. С. 52–58. URL: archive.nationalscience.ru›…nas/issue/download…96.

6. *Верхова, Г. В.* Программная платформа на языке Lua для автоматизации управления топогеодезическим и навигационным обеспечением /

151

Г. В. Верхова, С. В. Акимов, А. С. Присяжнюк. Текст: электронный // Информация и космос. 2021. № 3. С. 96‒104. URL: https://infokosmo.ru/file/article/16981.pdf?ysclid=lhtjecf9v152144211.